# **Fahrzeugrechnungen**

Um eine korrekte Auswertung der Fahrzeugverkäufe in velo.port sicher zu stellen sind einige Grundsätze zu beachten. Diese finden Sie nachfolgend.

## **Hintergrund**

Velo.port erfasst beim Fahrzeugverkauf die Fahrzeugerlösgruppe (z. Bsp. VP, VS, VF) sowie Aufpreise (AU) und Fahrzeugrabatte (RF).

Zusammen mit diesen Werten und dem Fahrzeugeinkaufspreis aus der Fahrzeugverwaltung errechnet velo.port den Rohgewinn je Fahrzeug.

Daher ist das korrekte Zuordnen der Erlösgruppen für eine saubere Auswertung obligatorisch. Wir empfehlen für jedes Fahrzeug eine separate Rechnung zu erstellen.

## **Ablauf**

Erfassen Sie zunächst in der Fahrzeugverwaltung (F8) alle Daten für das gewünschte Fahrzeug. Sind hier alle Preise wie UVP, Einkaufspreis und Aufpreis pflichtige Optionen sowie eventuell auch ein Angebotspreis eingetragen, wird ein daraus erstellter Fakturavorgang automatisch korrekt erstellt und ausgewertet.

#### *REITER ALLGEMEIN*

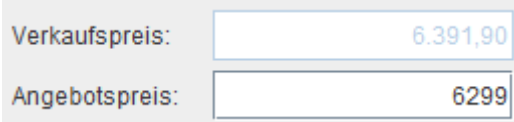

#### *REITER BESTELLUNG*

Einkaufspreis: 3.727,86€

#### *REITER AUSSTATTUNG*

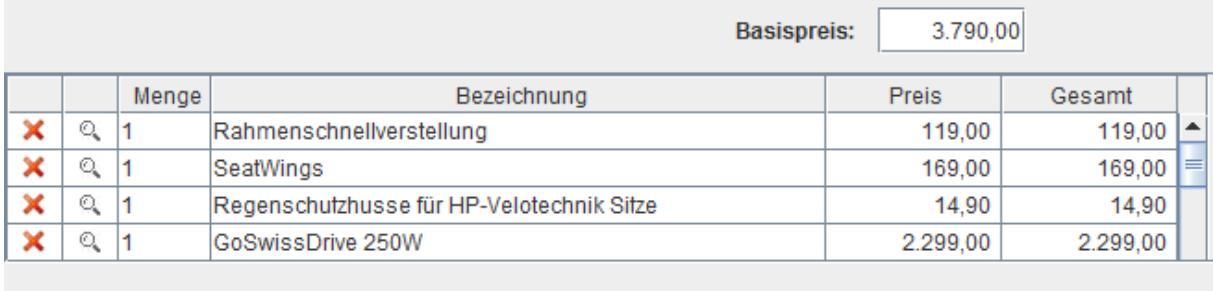

Gesamt:

6.391,90

Erstellen Sie nun einen Fakturavorgang auf den Käufer, zum Beispiel eine Auftragsbestätigung und fügen Sie das Fahrzeug in den Vorgang ein (Klick auf Lupe am Zeilenbeginn):

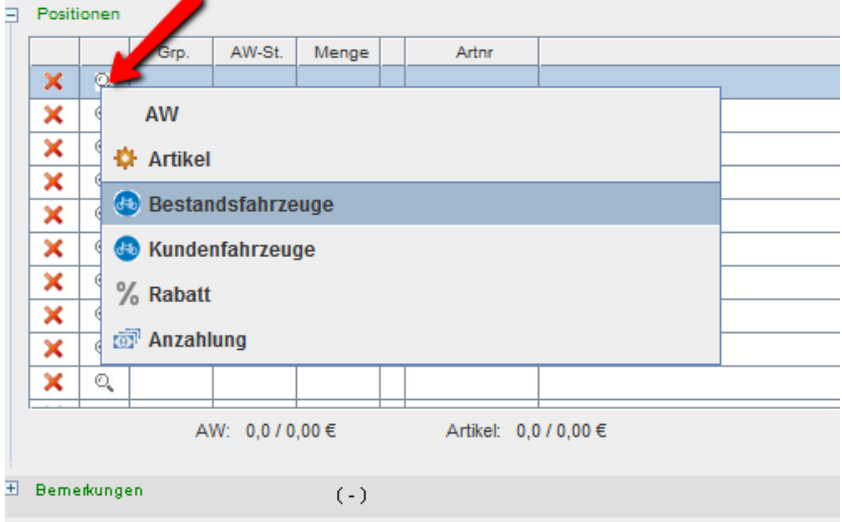

Der Fakturavorgang wird nun alle angegebenen Daten erhalten. Die **Erlösgruppen** sind bereits korrekt zugeordnet:

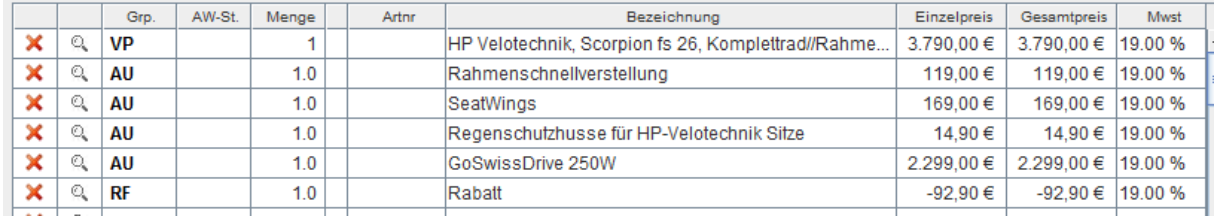

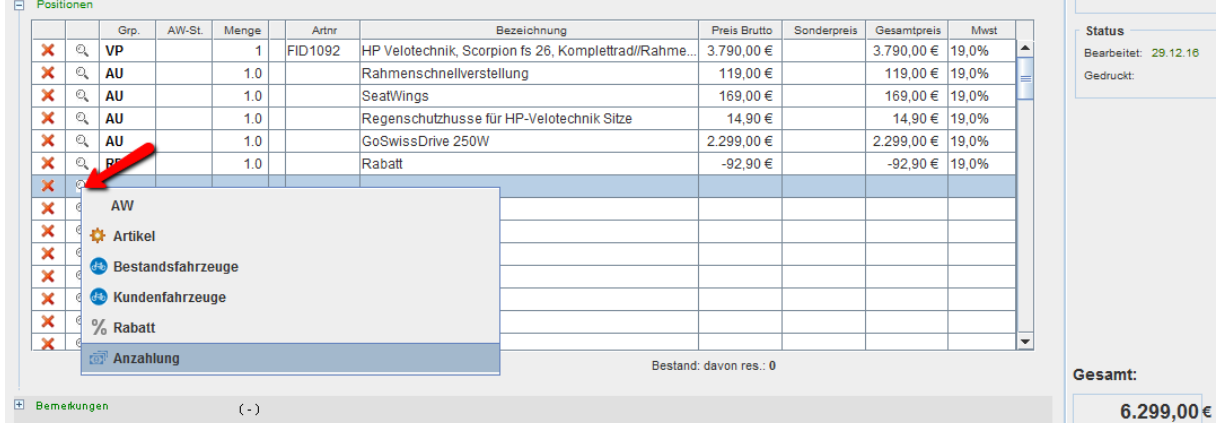

#### Eine **Anzahlung** vermerken Sie in der AB bitte wie folgt (Klick auf Lupe am Zeilenbeginn):

#### Geben Sie nun den gewünschten Anzahlungsbetrag ein:

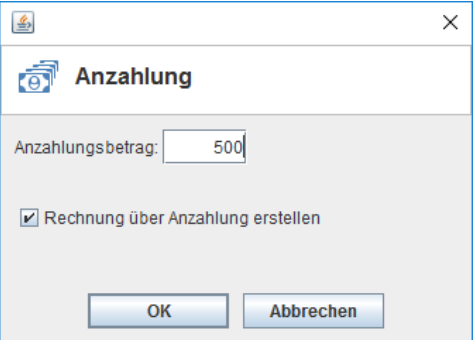

Dadurch wird eine Anzahlungsrechnung erstellt, die Sie sogleich kassieren können:

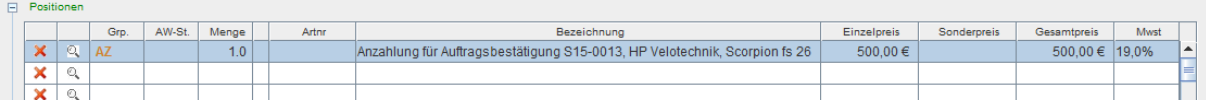

In der Auftragsbestätigung wird ebenfalls eine Anzahlungsposition mit negativem Vorzeichen erzeugt:

 $\Box$  Positionen

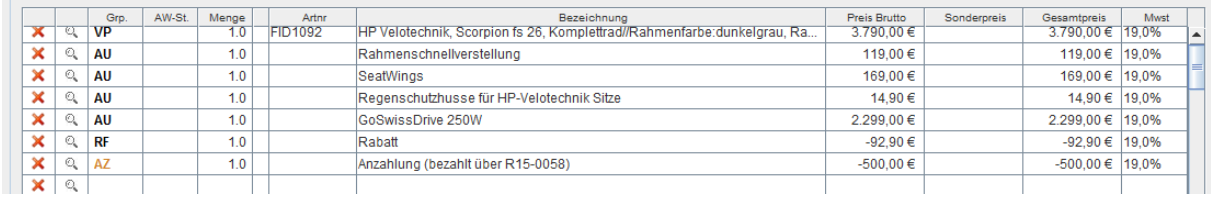

### **Auswertung**

Im Tagesabschluss wird zunächst nur die Anzahlung erscheinen:

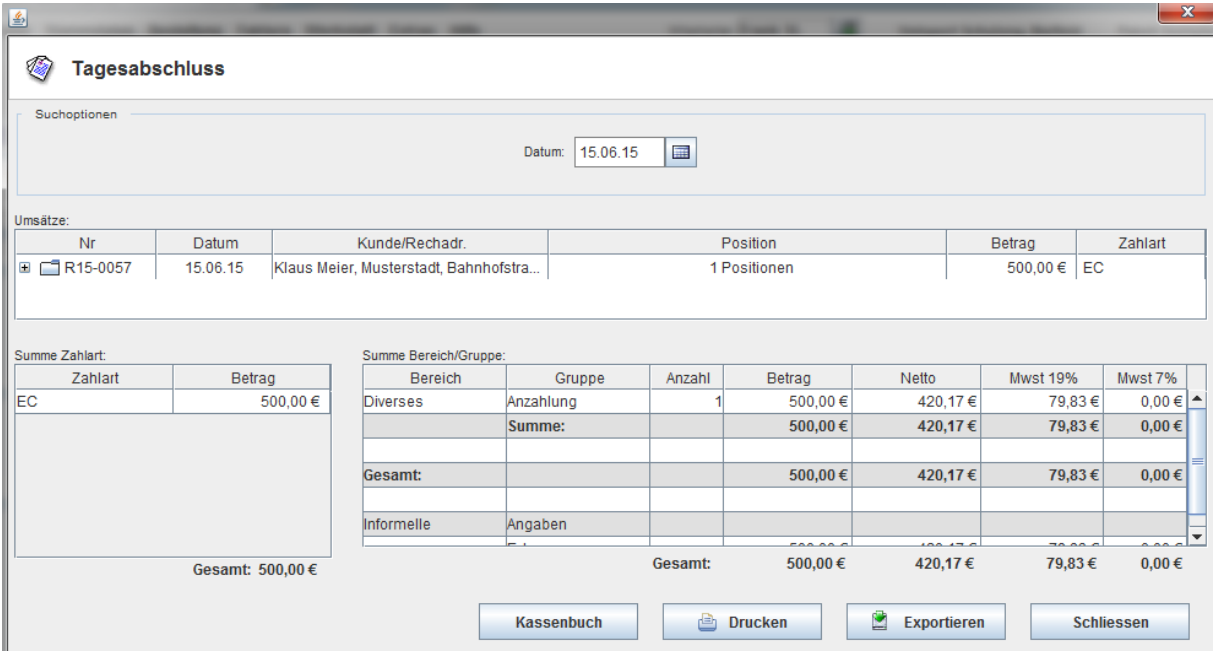

Sobald Sie bei der Fahrzeugübergabe die AB in eine Rechnung überführen (Button rechts unten) wird das Rad an den Käufer übertragen und der Verkauf wird registriert. Der Kunde zahlt Ihnen nun den offenen Restbetrag:

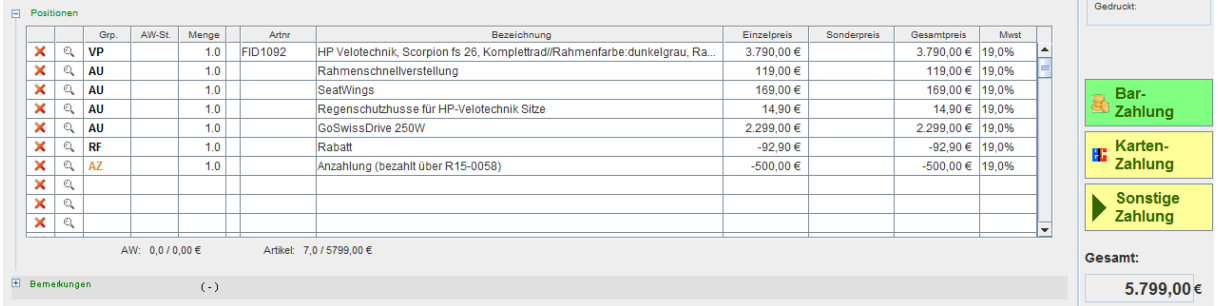

In der Fahrzeugverkaufsauswertung erscheint das Fahrzeug dann wie folgt:

Verkäufe nach Typen nach Marken

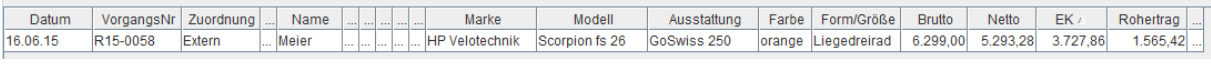

UVP, Rabatte und Aufpreise werden dafür automatisch berücksichtigt.

## **Tipps**

Manchmal ist es notwendig ein Freitextangebot zu erstellen:

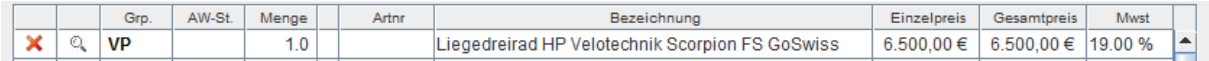

Das ist natürlich legitim, allerdings sollten Sie **spätestens vor dem Erstellen der Rechnung das Fahrzeug anlegen** (Fahrzeugverwaltung) und den **Fakturavorgang aktualisieren**.

Dies läuft ab wie folgt: Nach dem möglichst vollständigen Anlegen des Fahrzeugs in der

Fahrzeugverwaltung öffnen Sie den zu aktualisierenden Vorgang.

Klicken Sie nun auf die Lupe am Zeilenbeginn und wählen Sie *FAHRZEUG (BESTANDSFAHRZEUGE)*:

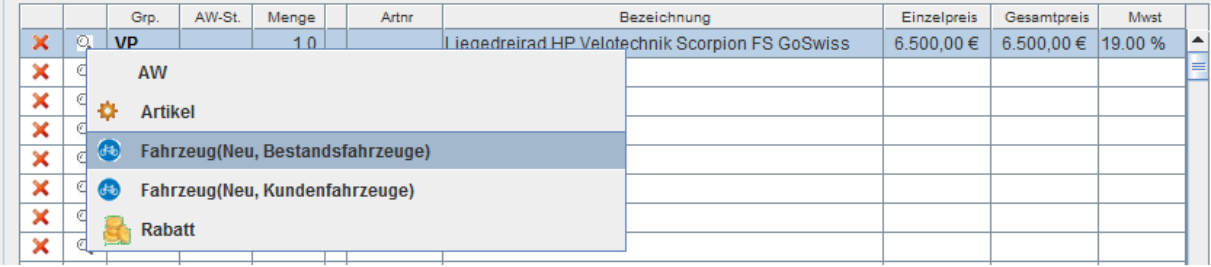

Wählen Sie das passende Fahrzeug aus und klicken Sie auf *ÜBERNEHMEN*:

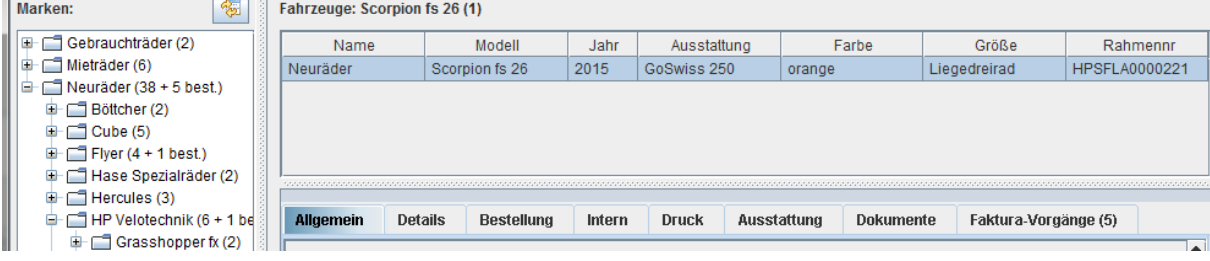

Velo.port wird nun den Positionstext aktualisieren und die Basisdaten für eine Auswertung werden ausgelesen:

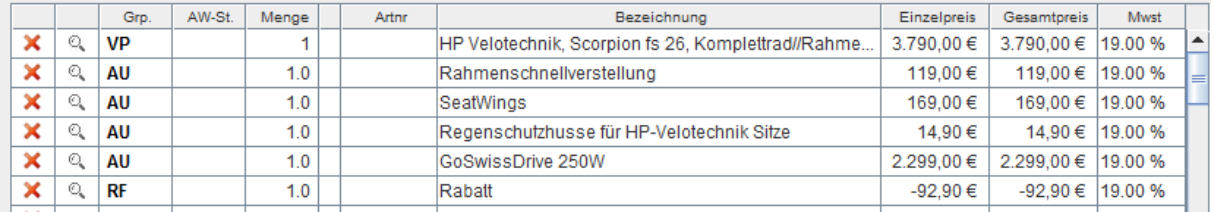

**Achtung: Wird ein Fahrzeug über eine reine Freitexteingabe verkauft, so wird zwar der unmittelbare Umsatz korrekt erfasst; Aufpreise, Rabatte, EK und eine Modellzuordnung sind aber nicht aufgeschlüsselt berücksichtigt.**